# Getting started with *<b>SSNLFinancial*

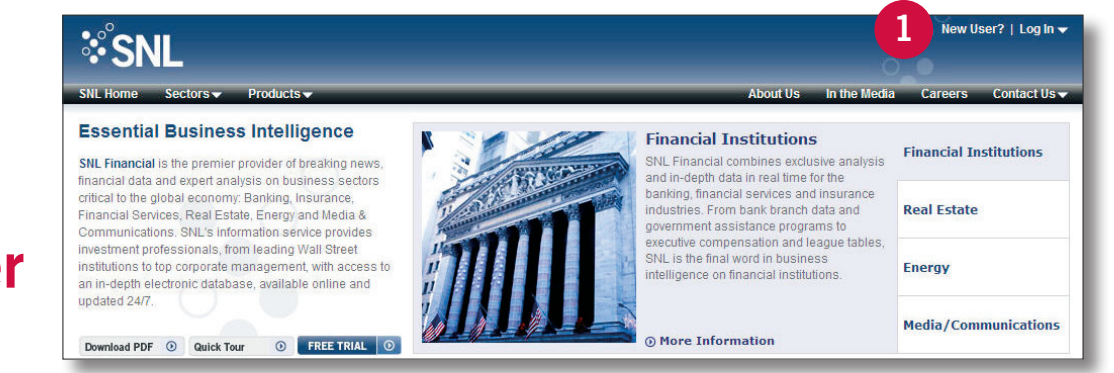

## **How to register as a new user**

#### **Step 1:**

Visit our Web site: www.SNL.com Click on "New User?"

### **Step 2:**

Enter your email address. (Be sure to use your company's domain.)

#### **Step 3:**

Complete a short form with your contact details. When finished, check "I certify that the information provided in the above profile is current and accurate" and click "Register."

#### **Step 4:**

You will then be prompted to link yourself to an existing paid or trial account.

#### **Step 5:**

You will receive an email from SNL with a temporary password. Return to the login page (www.SNL.com/ interactive), and sign in using your email address and password. You will then be prompted to select your industry and alert preferences.

**If you have any questions, please contact SNL Support at 888.275.2822 or Support@SNL.com.**

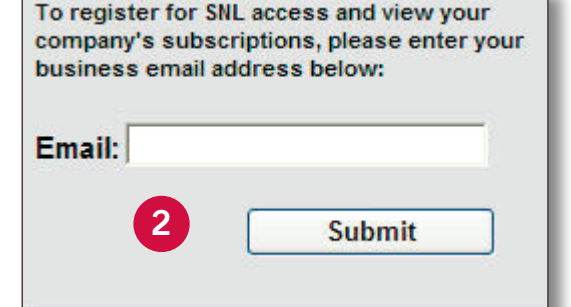

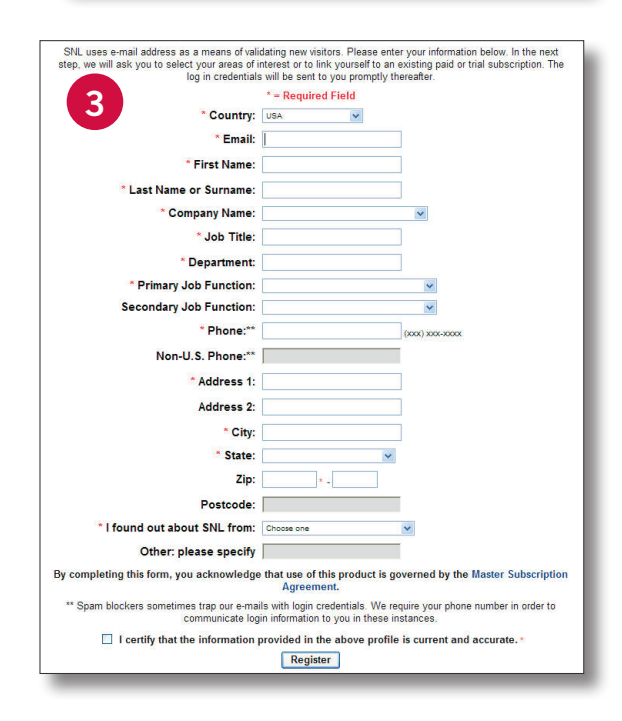

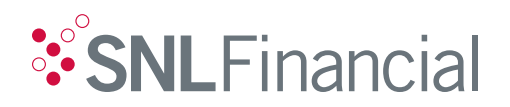